# Model based testing tools

#### ATGT

- 1. Possiamo generare i casi di test a partire da specifiche ASM
	- ATGT
- 2. Produrrà degli scenari avalla in modo automatico
- 3. Dovremo poi tradurre questi scenari in codice reale
	- In genere
		- Ogni scenario si traduce in un test di Junit
		- Set di una monitorata corrisponde ad un set di un campo della classe
		- Check si traduce con un assert equals o true
		- Step si traduce in esecuzione di un metodo che esegue una operazione
			- Ad esempio in arduino c'è il loop
			- •
- Piccola demo

## Graph walker

- A GraphWalker model consists of 2 types of basic elements, the vertex and the edge.
- An edge represents an action, a transition.
	- An action could be an API call, a button click, a timeout, etc. Anything that moves your System Under Test into a new state that you want to verify. But remember, there is no verification going on in the edge. That happens only in the vertex.
- A vertex represents verification, an assertion.
	- A verification is where you would have assertions in your code. It is here that you verify that an API call returns the correct values, that a button click actually did close a dialog, or that when the timeout should have occurred, the System Under Test triggered the expected event.
- A model is a graph, which is a set of vertices and edges
	- From a model, GrapWalker will generate a path through it. A model has a start element, and a generator which rules how the path is generated, and associated stop condition which tells GraphWalker when to stop

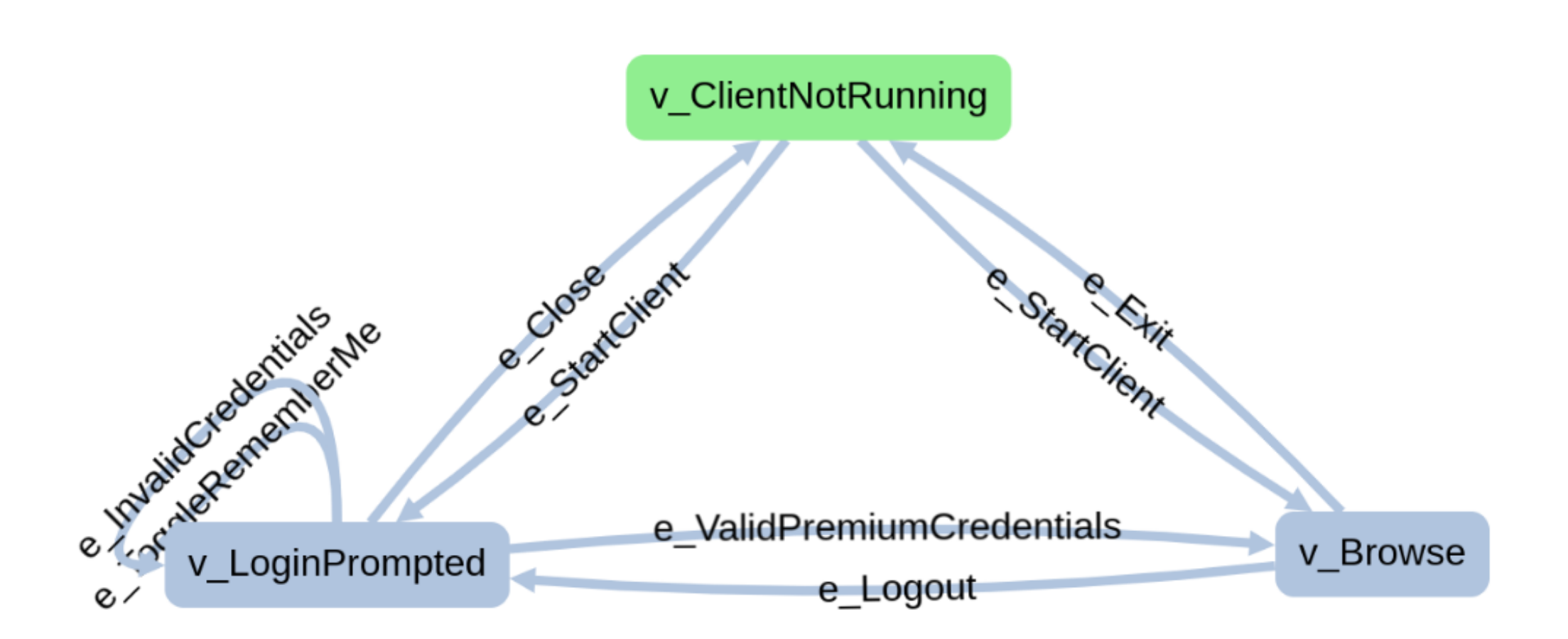

### Come creare un modello (studio)

- + per creare un modello vuoto
- V + mouse click sinistro per creare un vertice
- Per creare i link,
	- clicca su un vertice premi e
	- Premi tasto mause e tieni premuto e seleziona la destinazione

#### Posso simulare nello studio

- Usando i bottoni di play, etc
	- Con dei criteri:
	- **random(edge\_coverage(100))**
	- **a\_star(reached\_vertex(v\_ClientStarted))**
- Oppure
	- **GraphWalker Player**

#### Generazione offline

- A riga di comando
- Oppure con java vedi demo

#### Generazione online

• Si collega il graphwalker con un codice java